## IT IS UP TO YOU to schedule your meal shift through the online portal! Scheduling is on a first-choice basis.

Login to your account: <a href="https://volunteer.stvinnysbistro.org/login">https://volunteer.stvinnysbistro.org/login</a>

Go to your Dashboard, select "Full Schedule." Click on a calendar date that you would like to volunteer. You may join another person or group; up to 8 volunteers per meal shift.

As of 08/03/2023

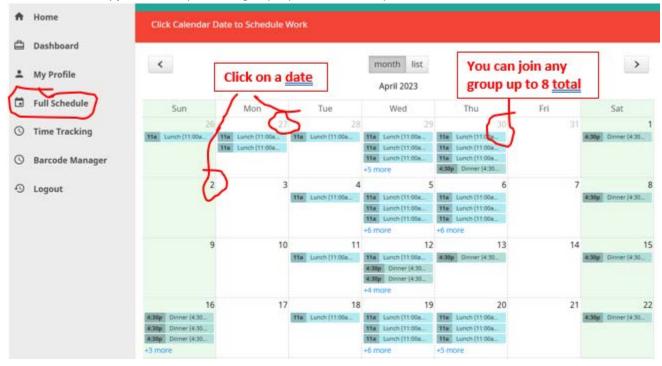

A "Work Schedule" will popup. Choose either "Self" or "Team." To "Select Shift" you must click on either Breakfast, Lunch, or Dinner. If you don't want a "Recurring Schedule" leave it as "No." Click "Save."

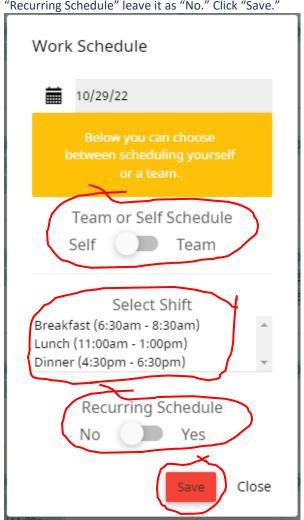

"Recurring Schedule" & "Team Scheduling" Select or De-select items circled in Red.

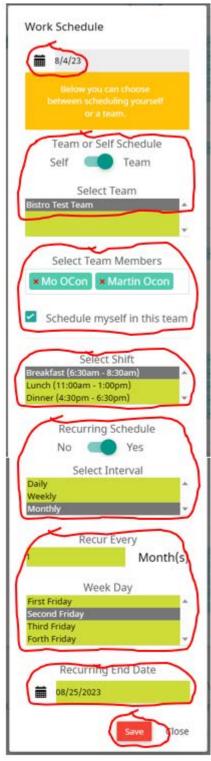